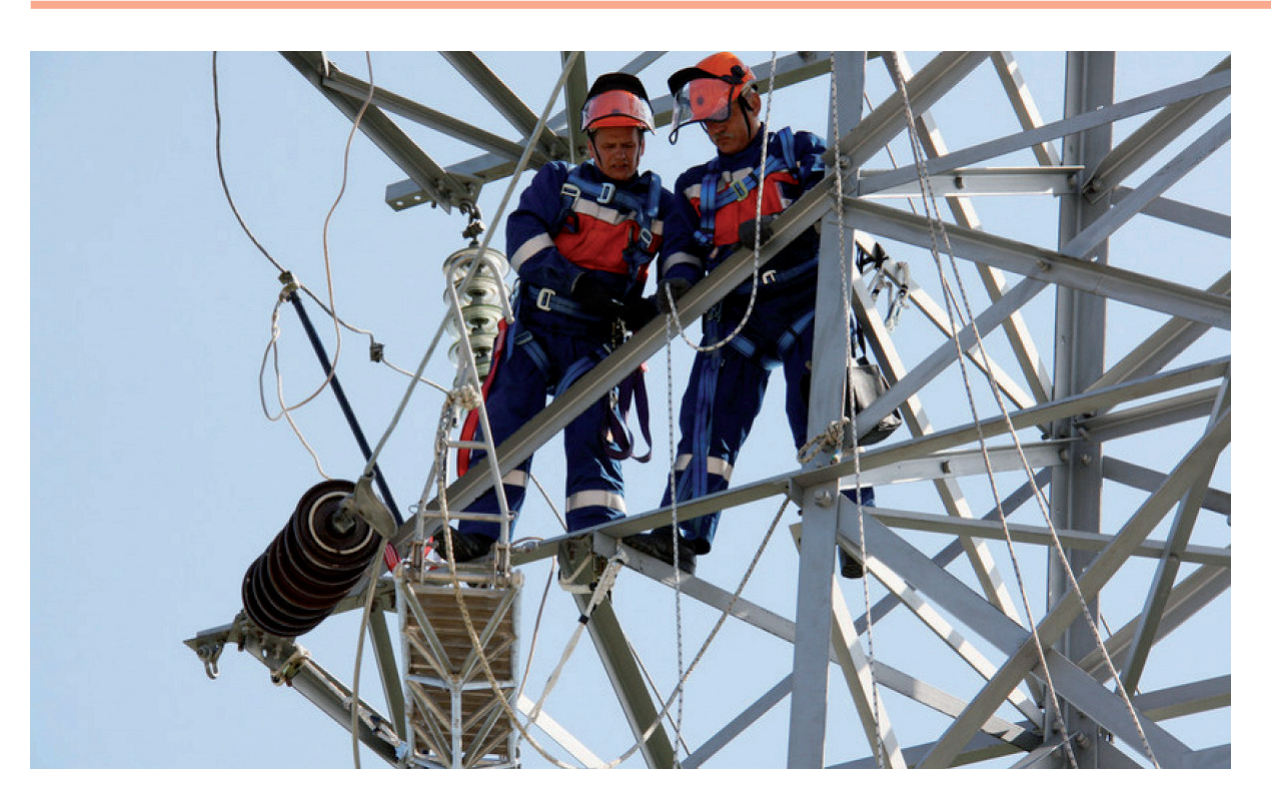

## **ОПЫТ ИСПОЛЬЗОВАНИЯ ПРОГРАММНОГО КОМПЛЕКСА EnergyCS РЕЖИМ В СЛУЖБЕ РЕЖИМОВ "КАРЕЛЭНЕРГО"**

илиал "Карелэнерго" компа-<br>нии "Россети Северо-Запад"<br>обеспечивает передачу и рас-<br>пределение электроэнергии<br>на территории Республики Карелия, конии "Россети Северо-Запад" обеспечивает передачу и распределение электроэнергии торая граничит с Мурманской, Архангельской, Вологодской, Ленинградской областями, а также с Финляндией. В "Карелэнерго" три производственных отделения ("Южно-Карельские электрические сети", "Западно-Карельские электрические сети", "Северные электрические сети"), 12 районов электрических сетей. Работу производственных отделений планирует и организует аппарат управления филиала. На балансе компании находятся 151 подстанция с высшим напряжением 110-35 кВ, 89 линий 110 кВ и порядка 700 линий 35-10(6) кВ. Общая протяженность всех линий составляет 12 026 км. Для ведения режимов электрических сетей произво-

дятся расчеты установившихся режимов и расчеты токов коротких замыканий.

Все расчеты режимов работы электрической сети 6-110 кВ ведет служба электрических режимов (СЭР) филиала. Ее основная задача заключается в составлении моделей электрической сети и выполнении всевозможных расчетов электрических режимов.

Исторически сложилось, что все расчеты режимов электрической сети велись в ПК RastrWin, но со временем, с увеличением количества заявок на технологические присоединения, обозначился ряд проблем:

- результаты расчета режимов распределительной сети 6-10 кВ, выполненного в ПК RastrWin, не представляются наглядно;
- большие объемы исходных данных трудоемко заводить через табличную форму.

С такими проблемами не связана работа в программном комплексе EnergyCS Режим. Вот его основные преимущества:

- комплекс прост в освоении;
- модель представляется в виде, близком к оперативной электрической однолинейной схеме;
- удобно работать с моделями электрических сетей любого класса напряжения;
- предусмотрены автоматическое составление схемы замещения и расчет параметров схемы замещения элементов;
- в состав программного комплекса включена исчерпывающая и неограниченно пополняемая база элементов;
- в модели наглядно отображаются все элементы схемы и их состояние. Например, участок схемы, не связанный с источником питания, автома-

## 1000 00230<br>−0430-4958 00230-4958 <u>ားနှင့်)</u><br>—ဝတ္ထဝ<del>≠∯</del>ဆ ╺<del>╢╍᠊╠╩╸</del>╶ᠪᠫ 630.45 TD-104<br>630 KB **MD-70**  $\frac{C(M) - T}{d (N + n)}$ 辦 **Cida** CHR-78  $040-7$ CMT-7 CMT-2 i<br>Sed As **BOW**

Рис. 1. Участок линии 10 кВ выведен в ремонт

тически обозначается цветом как отключенный (рис. 1).

В ПК RastrWin для расчета режима необходимо задать нагрузки всех трансформаторных подстанций (ТП). При этом существует проблема получения таких нагрузок. Как правило, имеется достоверный замер нагрузки на головном участке линии по тем приборам, которые установлены в ячейке. А вот нагрузки непосредственно на конечных ТП обычно представлены током и напряжением, измеренными щитовыми приборами в ТП, – и не обязательно в час максимума. Инженерам СЭР приходилось вручную распределять нагрузку по ТП пропорцио-

нально коэффициентам загрузки и номинальным мощностям. Разработчики программы EnergyCS Режим эту проблему решили. Программа позволяет задавать для ТП не аналог замера нагрузки ТП, а некую расчетную нагрузку, которая может получаться как произведение ожидаемого коэффициента загрузки на номинальную мощность трансформатора подстанции. Точнее, можно задавать даже не расчетную нагрузку, а оценку коэффициента загрузки. Мощность трансформатора известна по его параметрам, расчетная нагрузка может вычисляться автоматически. Нагрузку, полученную по стационарным измерительным приборам на головном участке линии электропередачи (ЛЭП), которая в программе обозначается как "фидер", программа автоматически распределяет по участкам дерева схемы ЛЭП – фидера. То есть программа сама распределяет по ТП нагрузку, указанную в "голове" фидера, согласно заданным коэффициентам загрузки с учетом мощностей трансформаторов. Для любой ТП можно самостоятельно задать нагрузку, если она известна (рис. 2). Более того, существует возможность не просто ввести нагрузки ЛЭП вручную, а загрузить их путем копирования из внешней таблицы (например, подготовленной в формате Excel).

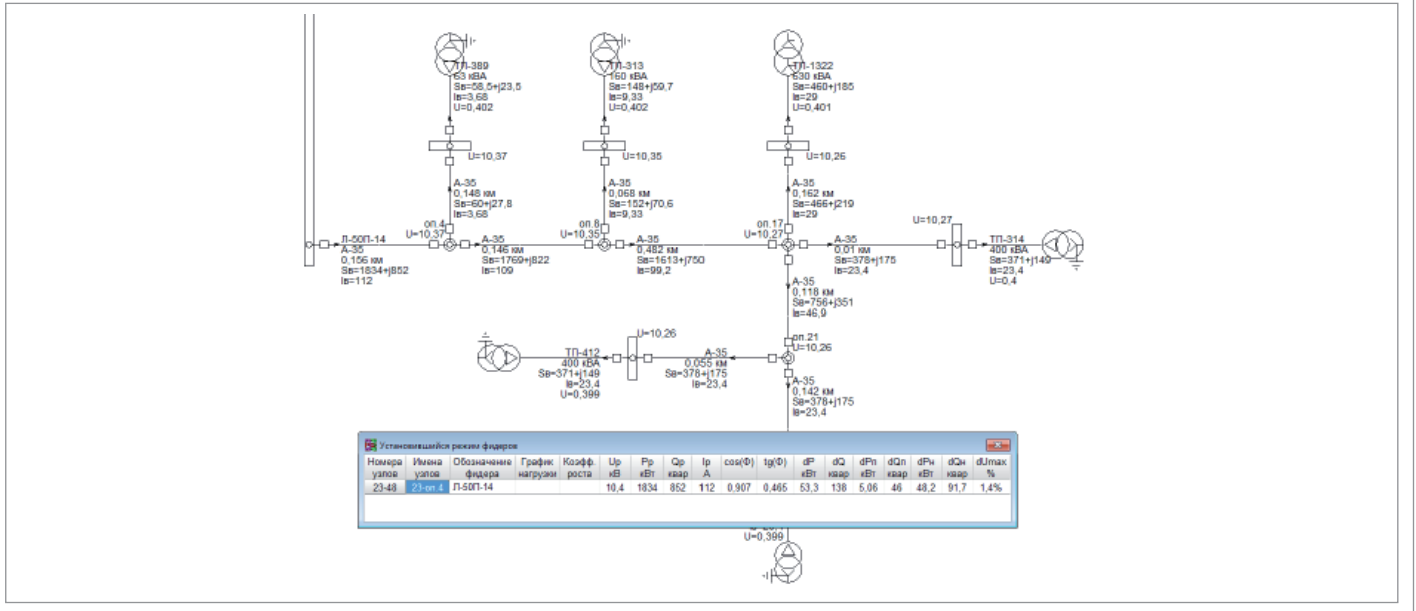

Рис. 2. Расчет установившегося режима линии 10 кВ с помощью автоматического распределения нагрузки

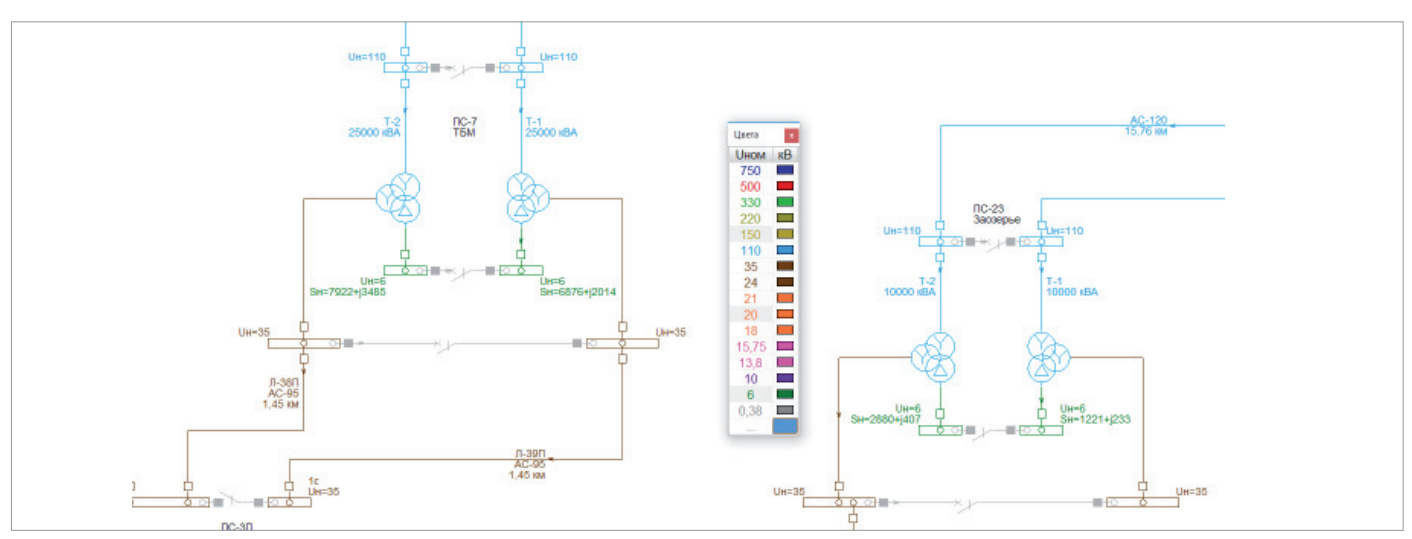

Рис. 3. Сеть 110/35/10, раскрашенная в соответствии с Uном

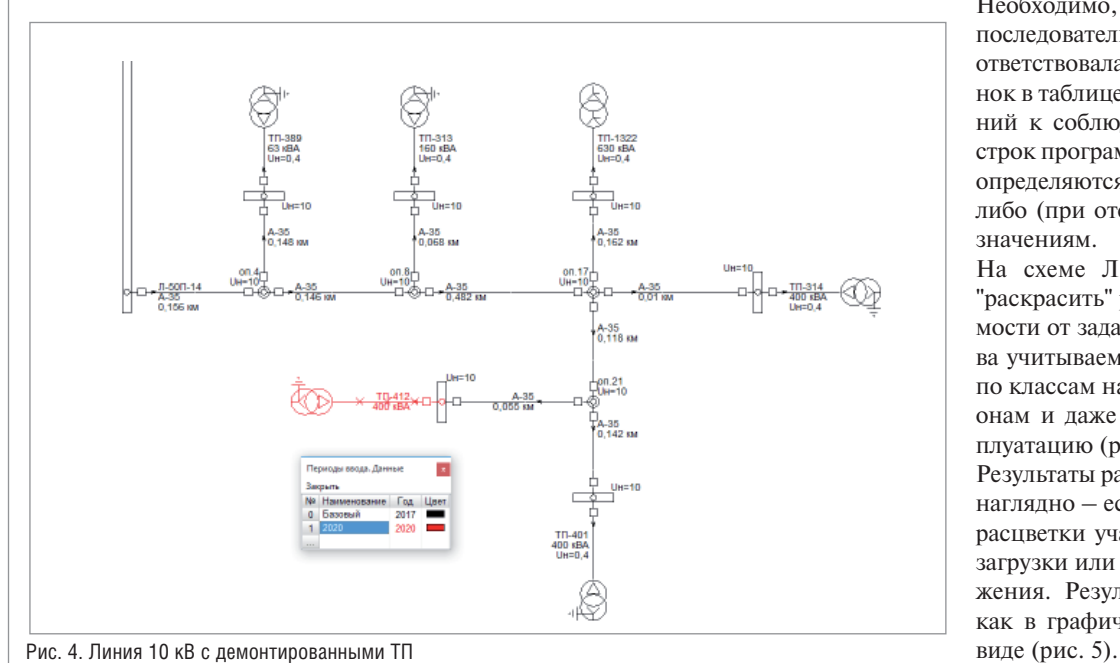

Необходимо, чтобы в таблице-источнике последовательность колонок строго соответствовала последовательности колонок в таблице программы. А вот требований к соблюдению последовательности строк программа не предъявляет. Данные определяются либо по кодам объектов, либо (при отсутствии кодов) по их обозначениям.

На схеме ЛЭП оборудование можно "раскрасить" разными цветами в зависимости от задач и от необходимого состава учитываемых параметров. Например, по классам напряжения (рис. 3), по районам и даже по периодам ввода в эксплуатацию (рис. 4).

Результаты расчетов также представлены наглядно – есть возможность изменения расцветки участков ЛЭП по степени их загрузки или по величине потерь напряжения. Результаты расчетов выводятся как в графическом, так и в табличном

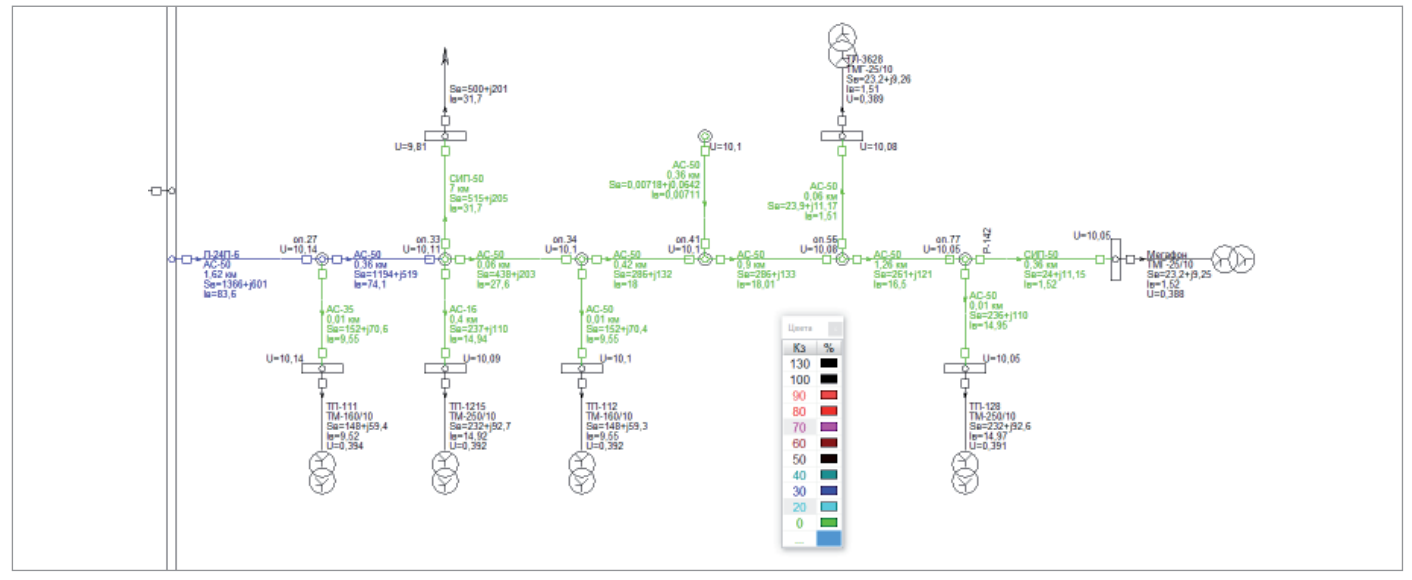

Рис. 5. Пример расчета линии 10 кВ с раскраской участков линии в соответствии с коэффициентом загрузки

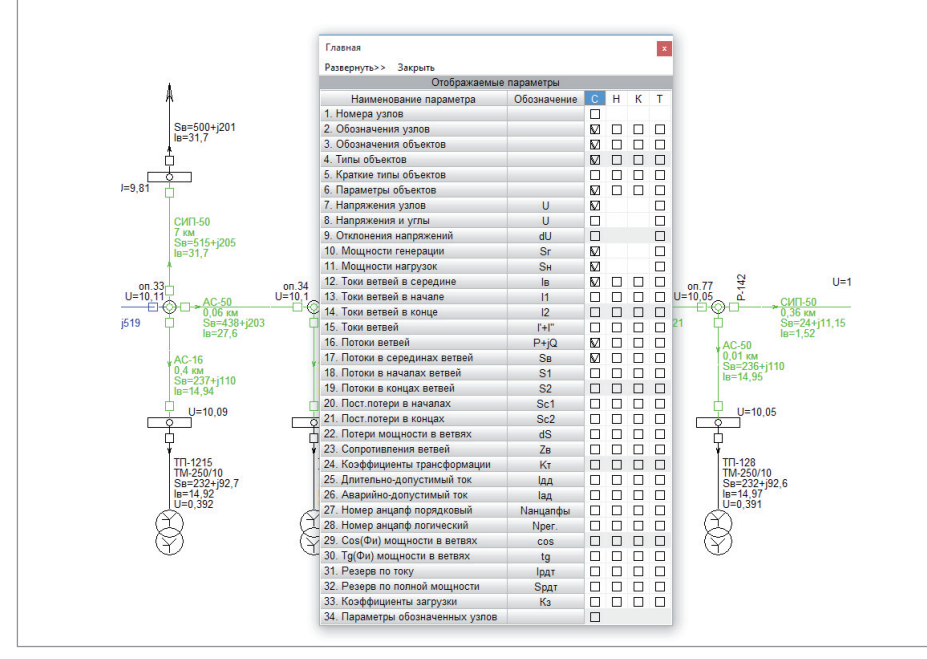

Рис. 6. Выбор параметров, которые будут отображаться в результате расчета

Можно выбирать необходимые отображаемые параметры, чтобы не перегружать вид схемы. Отдельно стоит отметить, что все настройки отображения выполняются очень легко. буквально парой кликов мыши (рис. 6).

Еще один бонус EnergyCS - возможность выгрузить модель электрической сети в AutoCAD или nanoCAD (рис. 7), позволяющая распечатать модель в любом формате. Все таблицы EnergyCS и рисунки схемы могут загружаться в программы пакета Microsoft Office, благодаря чему легко составлять необходимые отчеты.

С помощью EnergyCS работа инженеров службы электрических режимов Центра управления сетями стала намного более комфортной. Повысилось ее качество. Сократилось время составления модели электрической сети, сама модель стала наглялнее. Результаты расчетов легче понимаются специалистами организации, работа которых не требует глубоких познаний в области схем электрических соединений. На сегодня в EnergyCS Peжим ведутся расчеты распределительной электрической сети 6-10 кВ.

Есть и пожелания разработчикам. На основании опыта эксплуатации программного комплекса хотелось бы получить возможность импорта данных по замерам нагрузок в электрических сетях из сторонних источников - например, из систем АИИС КУЭ. Такая функциональность еще более сократила бы трудозатраты расчетчиков.

В соответствии с реализуемой в группе компаний "Россети" программой цифровой трансформации одним из путей развития EnergyCS может стать разработка механизма импорта/экспорта данных в формате CIM XML. Такой механизм позволит EnergyCS обмениваться данными с корпоративными информационными (ERP) и технологическими (ОИК) системами.

> Андрей Красиченок, начальник службы электрических режимов центра управления сетями филиала "Россети Северо-Запад" "Карелэнерго" Тел.: (8142) 79-1828

Ирина Косоурова, инженер службы электрических режимов (СЭР ЦУС) филиала "Россети Северо-Запад' "Карелэнерго" Тел.: (8142) 79-1770

## Николай Ильичев,

начальник отдела разработки ПО для электроэнергетических расчетов **CSoft Development** Ten.:  $+7(906)$  617-1071

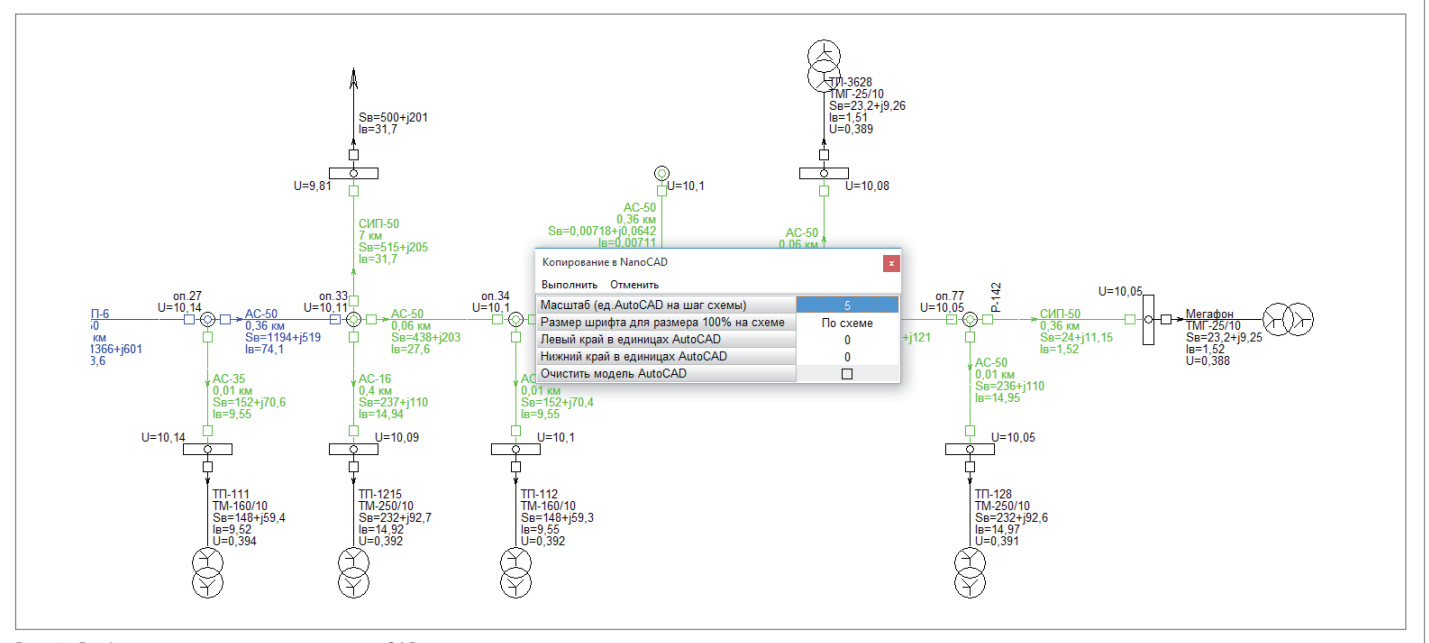

Рис. 7. Выбор параметров выгрузки в nanoCAD